**Цифровая образовательная среда**

**Особенности работы на региональной платформе do2.rcokoit.ru. Создание собственного курса (Из опыта работы учителя) Кащеева Наталья Ивановна, учитель математики, ГБОУ школа №411 «Гармония»**

# do2 rcokoit.ru

**дистанционная региональная образовательная платформа, позволяющая работать с ресурсами портала дистанционного обучения и проводить с его помощью дистанционные занятия**

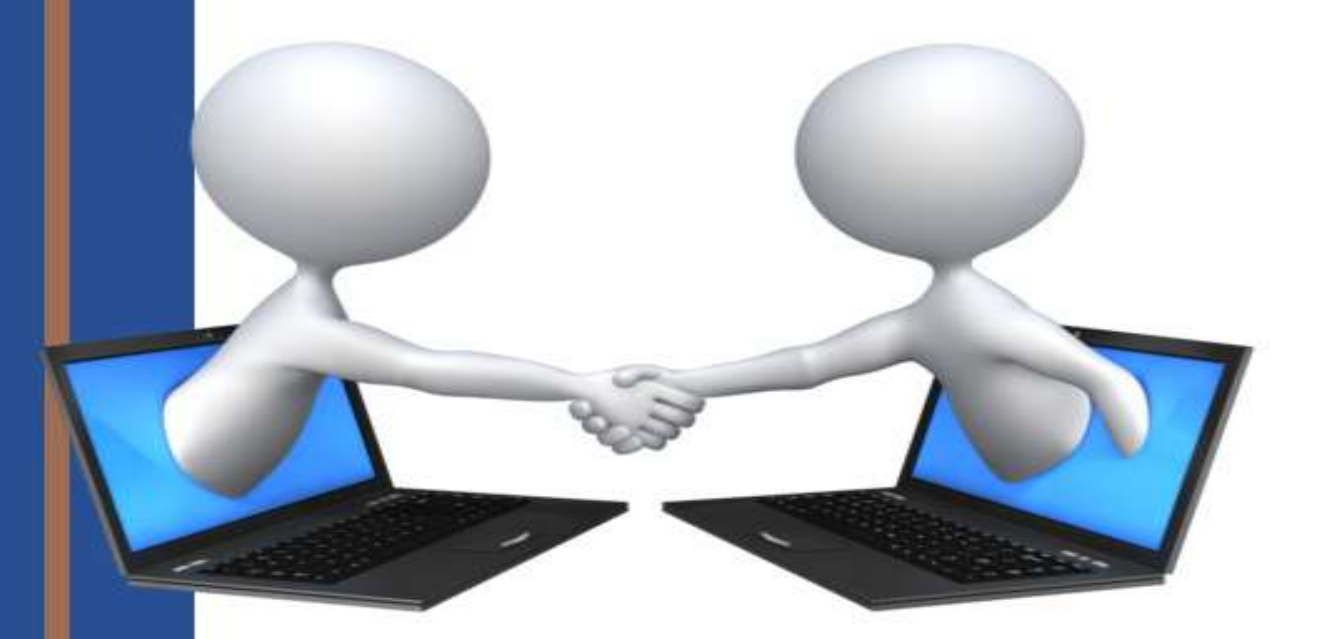

**Кащеева Н.И., учитель математики ГБОУ школа № 411 «Гармония»**

### Доступ в систему для учителя **Вход в систему педагогом осуществляется с помощью логина, который был выдан школьным администратором. После входа зарегистрированным пользователям становятся доступны следующие возможности: навигация по курсам, к которым имеет доступ пользователь, доступ в личный кабинет, календарь (с перечнем тех дат, которые были установлены как рубежные на курсах), личные файлы портала ДО.**

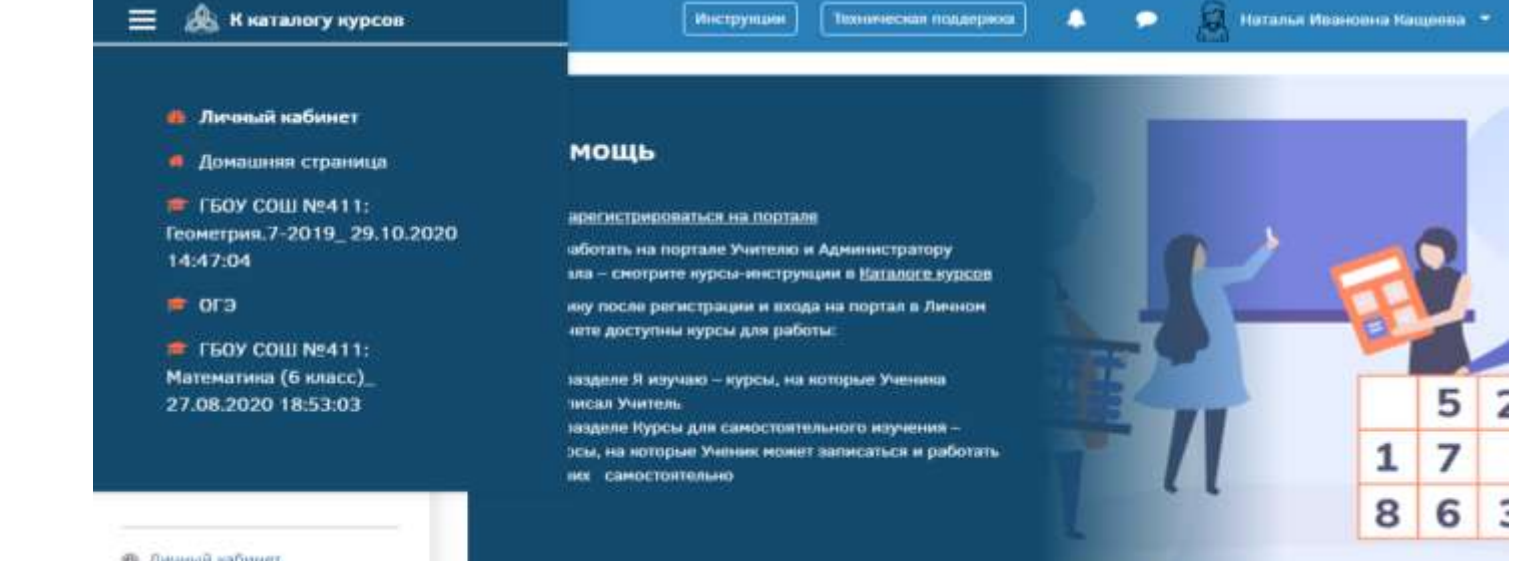

**Ф.** Личинай кабинет

## Личный кабинет

**Личное пространство педагога представляет собой ряд функций, которые доступны педагогу в правом верхнем углу экрана.**

**Для доступа в личное пространство нажмите на фамилию и имя.**

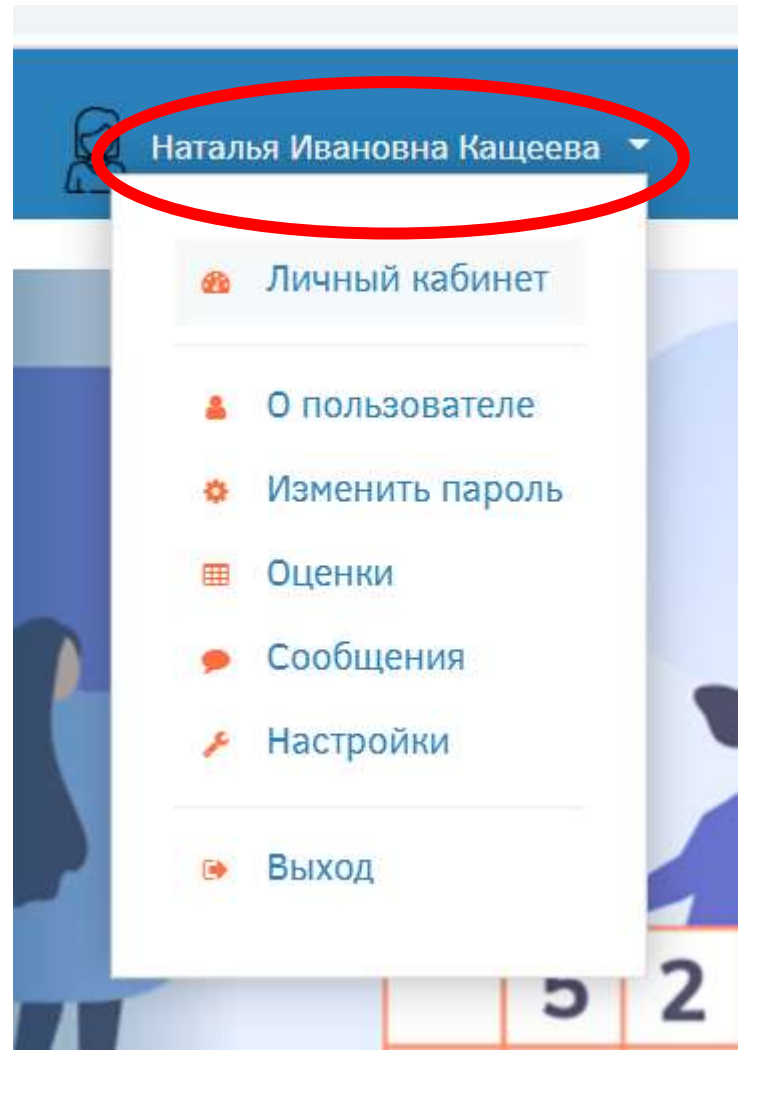

### Основные возможности портала

- **работа с готовыми курсами, размещенными на портале (подбирать и копировать в раздел школы дистанционные курсы, изменять их по своему желанию);**
- **создание собственного курса;**
- **работа с учащимися (записывать учащихся в учебные группы на дистанционные курсы, взаимодействовать с ними средствами портала, анализировать и оценивать их работу на портале)**

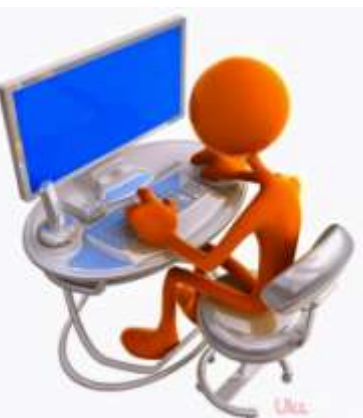

### Курсы портала: готовые, свои

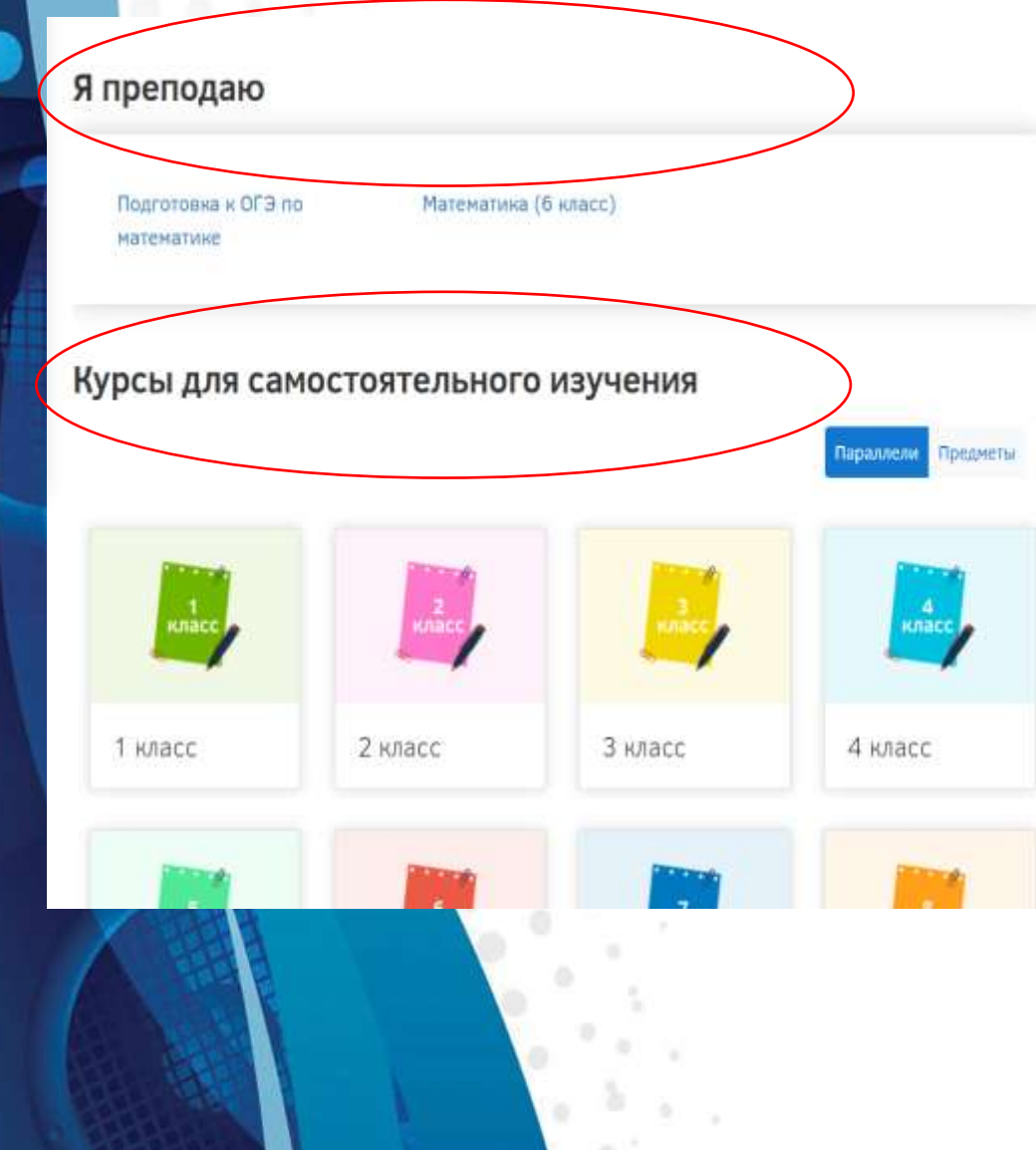

- **В чем же разница между курсами, которые копируются в категорию школы, и курсами для самостоятельного изучения?**
- **Почти никакой! Это одни и те же курсы. Если Вас, как учителя, полностью устраивает курс, предложенный в курсе для самостоятельной записи, Вы можете проводить занятия на нем, но отслеживать успеваемость учеников и отредактировать курс Вы не сможете.**

### **Если Вы хотите что-то поменять в курсе, запросите импорт курса в категорию школы, и после удачного окончания импорта, Вы сможете менять скопированный курс и оценивать работу учащихся!**

Геометрия. 7 класс

Личный кабинет / Курсы / Геометрия.7-2019

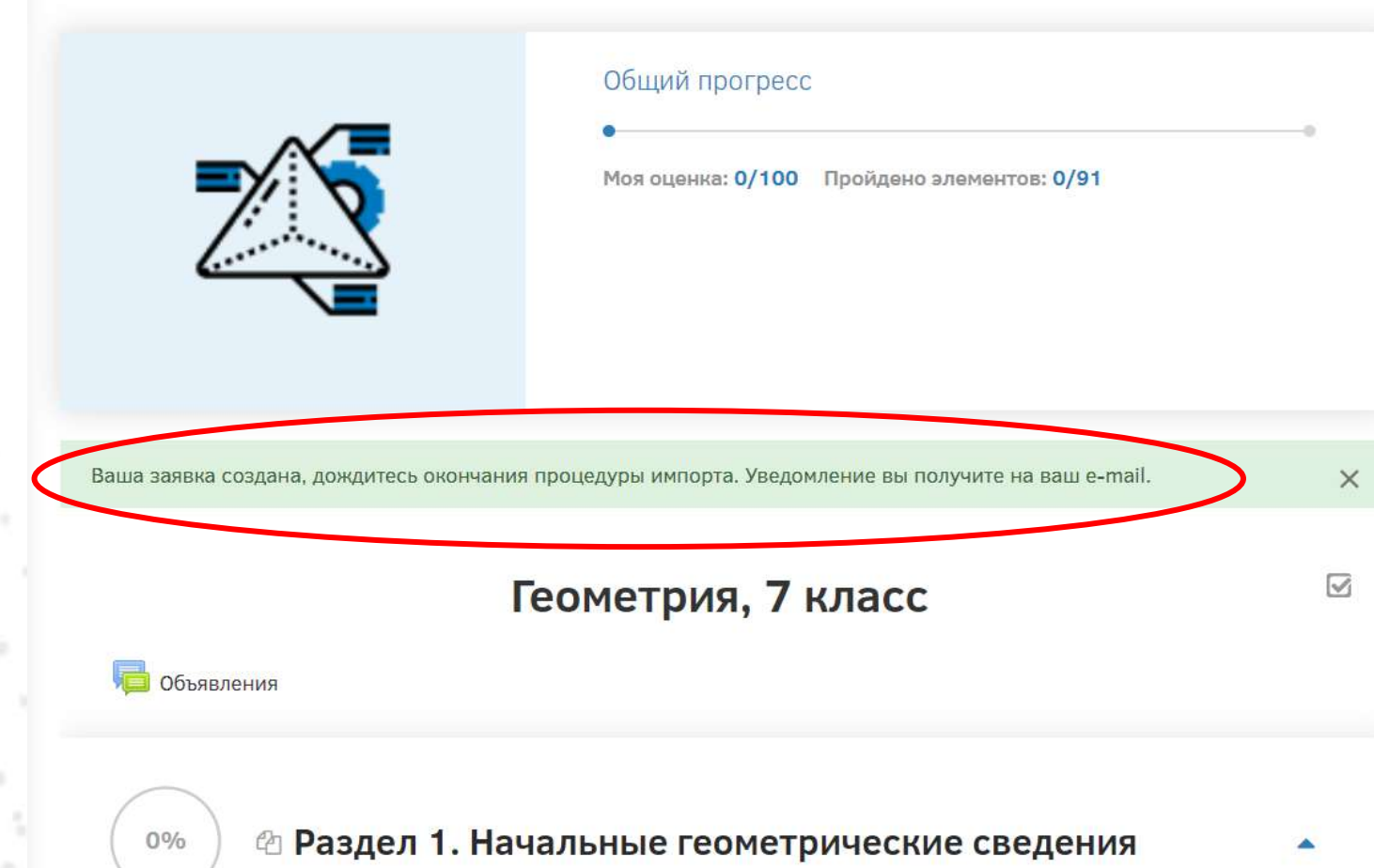

### Импорт курса - зачем?

8.

☑

▲ Запросить импорт курса

#### Математика (10-11 класс)

Личный кабинет / Курсы / Математика (10-11 класс)

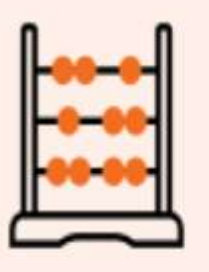

Общий прогресс

Моя оценка: 0/100 Пройдено элементов: 0/139

Новостной форум

0%

© 1. Числовые и алгебраические выражения

Действительные числа

**Учащиеся не имеют доступа в «Каталог курсов», они могут работать только в категории своей школы или с курсами для самостоятельного изучения.** 

**Поэтому для активного взаимодействия с учениками педагог должен в любом случае импортировать («скопировать») курс из «Каталога курсов» в категорию своей школы.** 

**Курс, который был импортирован в категорию школы, может быть изменен под цели и задачи учителя**   $\Box$ **самостоятельно.** 

# Внутреннее устройство курсов

Сайт ГБОУ школа № 411 "Гармония"

Вставь слово(определения)

Математические термины

Поставь в соответствие

**М** Литература и web ресурсы

Вариант ОГЭ

 $\sqrt{3a}$ дание 1-5

● Тест по заданиям 1-5 ОГЭ

Признак равенства треугольников

Словарик терминов по курсу математики 5-9 класс

© Задание 1-5 ОГЭ 2020

• Разбор заданий 1-5 демоверсии 2020 года

- **Учебные дистанционные курсы имеют блочно-модульную структуру.**
- **Модуль (тема, раздел) – логически завершенный раздел учебного контента дистанционного учебного курса.** 
	- **Модуль содержит различные информационные ресурсы и интерактивные элементы.**
	- **Информационные ресурсы курса представляют собой материалы для изучения, которые преподаватель размещает в модулях курса.**
- **Интерактивные элементы акцентируют внимание учащихся на отдельных фрагментах излагаемого материала, позволяют закрепить его содержание, вовлекают во взаимодействие, контролируют усвоение отдельных тем, разделов или учебного курса в целом.**

#### Основные информационные ресурсы курса:

- Страница может содержать информационный материал по теме, дополнительные интерактивные элементы, встроенное видео и т.д.
	-
	- Файл (используются разные значки, в зависимости от расширения приложенного файла).
	- Папка несколько файлов, объединенных в одно виртуальное пространство.
		- - Книга несколько страниц, объединенных одной тематикой.
	- Гиперссылка ссылка на определенный сайт, объект, документ, видео, размещенные в сети Интернет.
	- SCORM-пакет интерактивный вид представлений информации, с возможностью встраивания в него заданий и тестов. Может быть оценивающим элементом.

Интерактивные элементы, которые используются чаще всего:

- Глоссарий словарь терминов, ключевых определений, интересных фактов, статей. Может использоваться автосвязывание статей из глоссария со словами по всему курсу.
- Задание задание, которое учитель должен будет проверить вручную.
- 
- Лекция программируемый элемент, в котором можно заложить маршрут прохождения и изучения лекционного материала с автоматической проверкой усвоенного/прочитанного.
- Тест аттестующий элемент, с возможностью автоматической проверки результатов.
- - Форум площадка для виртуального асинхронного общения.
- Чат площадка для виртуального синхронного общения.

### Статистика. Что видит учитель?

### • **Отчёты – часть работы учителя**

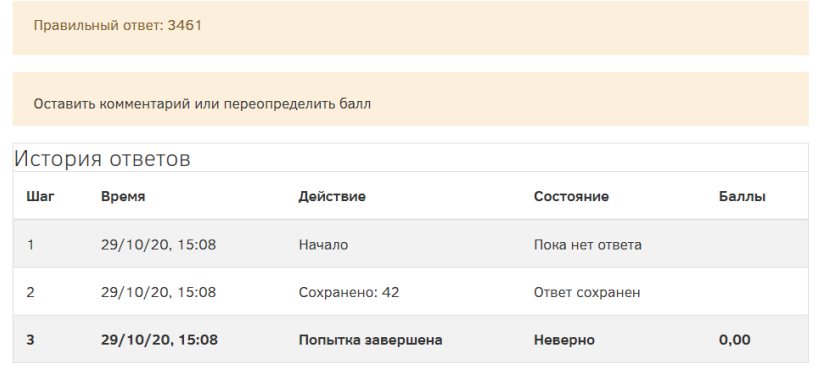

Детскую площадку решили покрыть резиновой плиткой размером 1 м × 1 м каждая. Плитка продаётся упаковками по 16 штук. Какое минимальное количество упаковок плитки необходимо приобрести?

График количества студентов, получивших оценки в диапазонах.

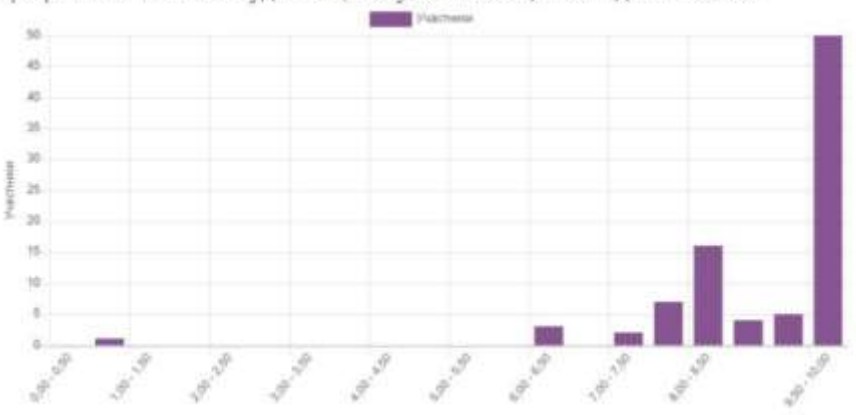

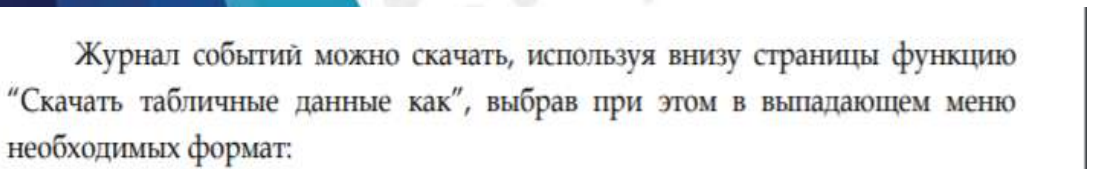

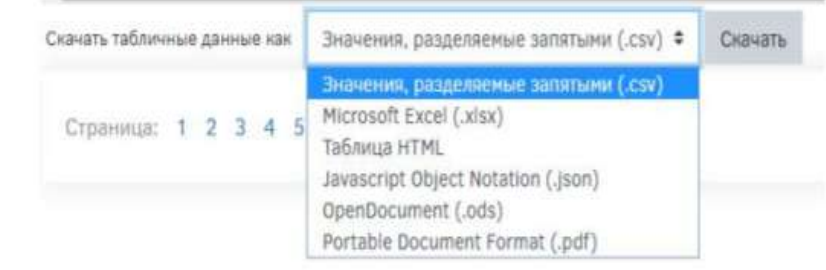

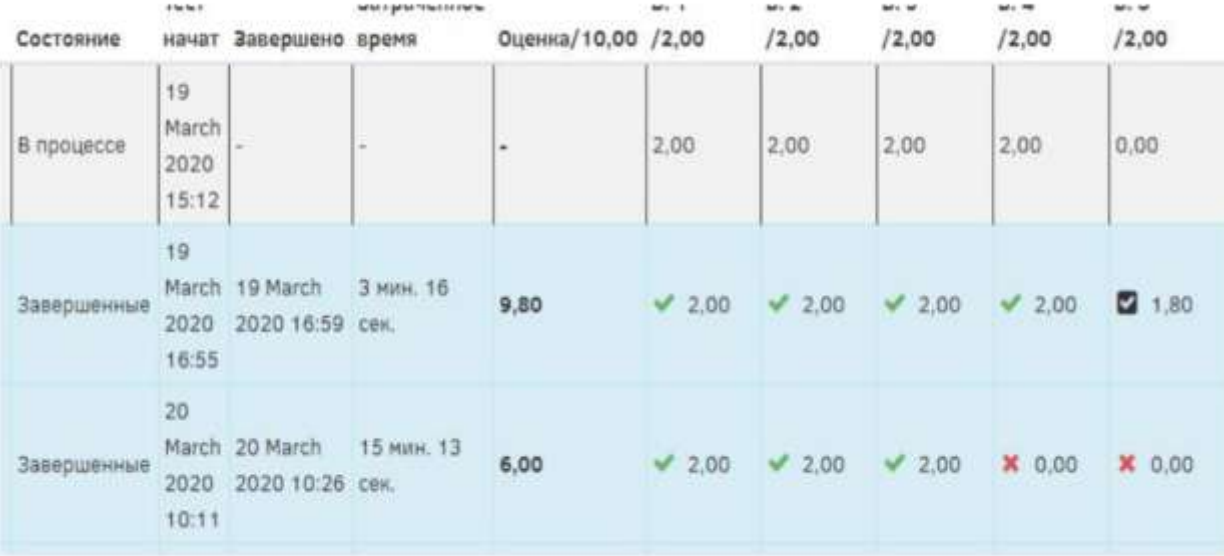

### по каждому ученику и каждому заданию индивидуально

Правильный ответ: 3461

Оставить комментарий или переопределить балл

#### История ответов

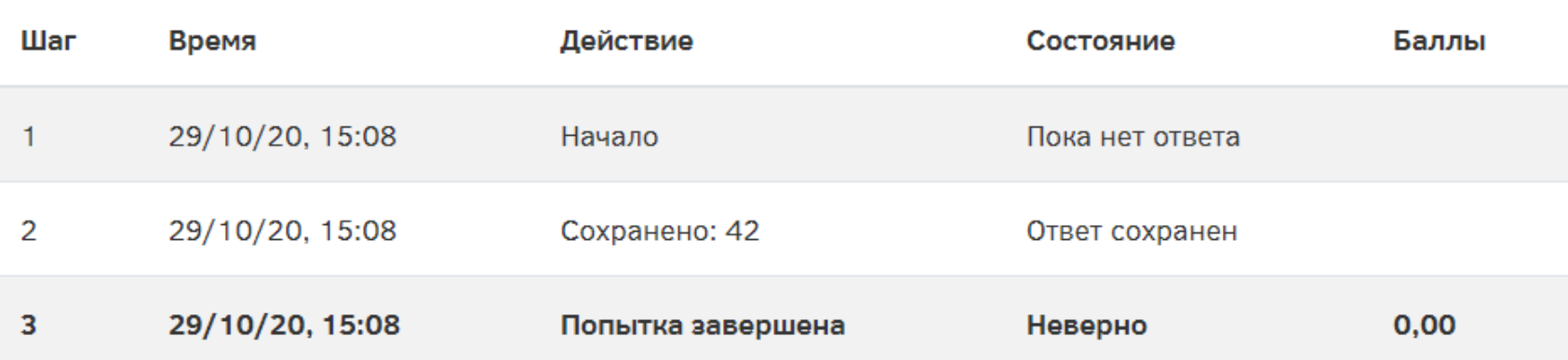

Детскую площадку решили покрыть резиновой плиткой размером 1 м  $\times$  1 м каждая. Плитка продаётся упаковками по 16 штук. Какое минимальное количество упаковок плитки необходимо приобрести?

# П Динамику работы ученика

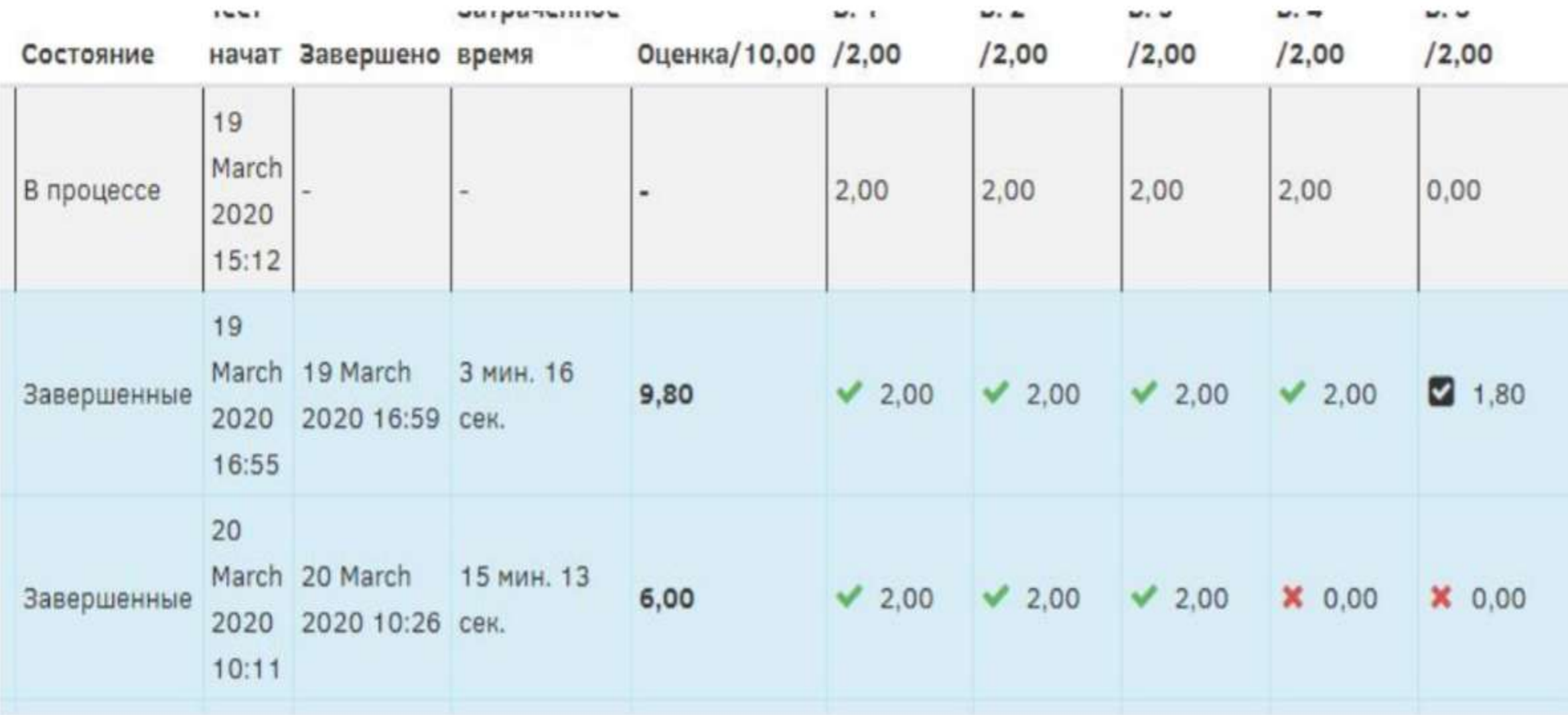

### динамика группы учеников

График количества студентов, получивших оценки в диапазонах.

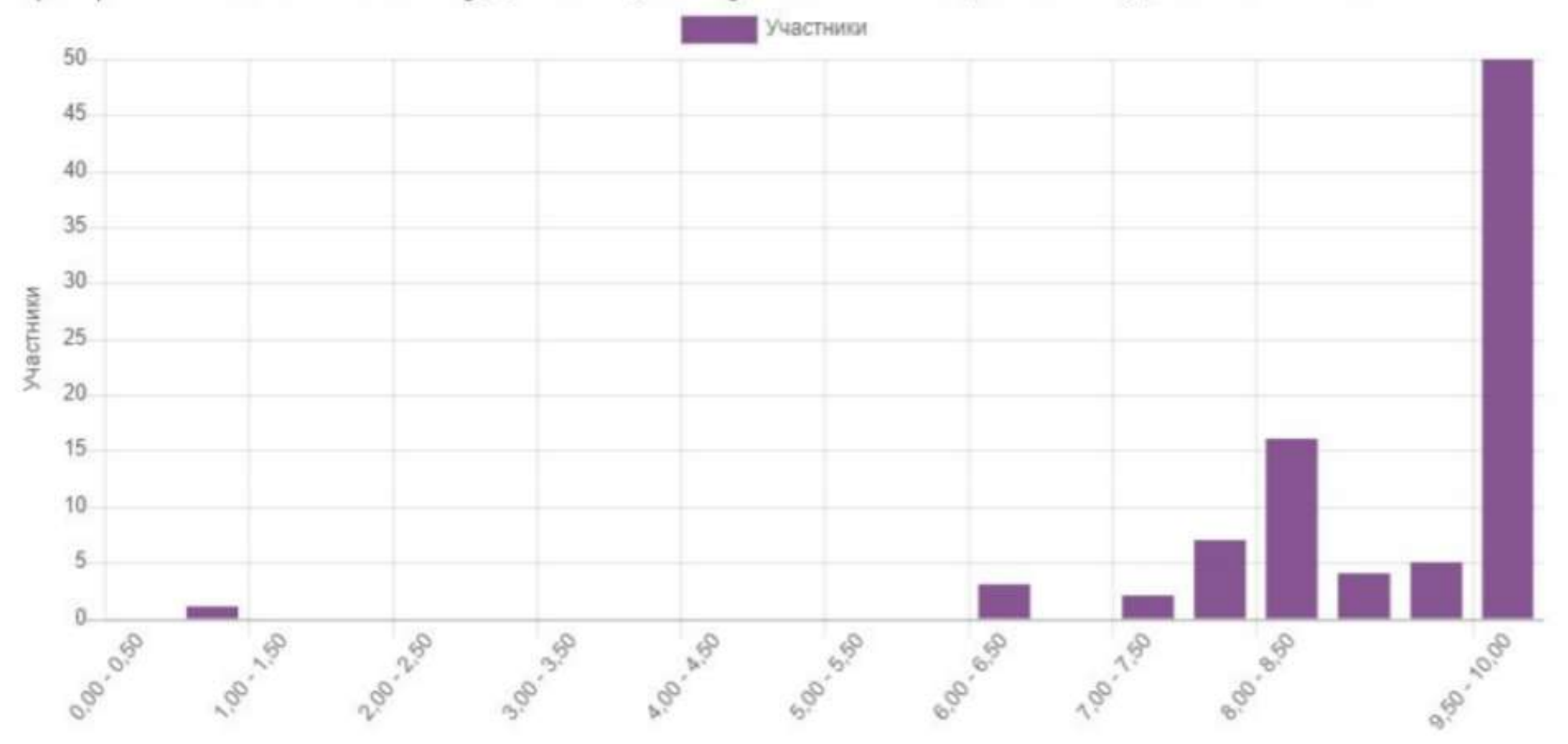

## Может осуществлять ручную проверку

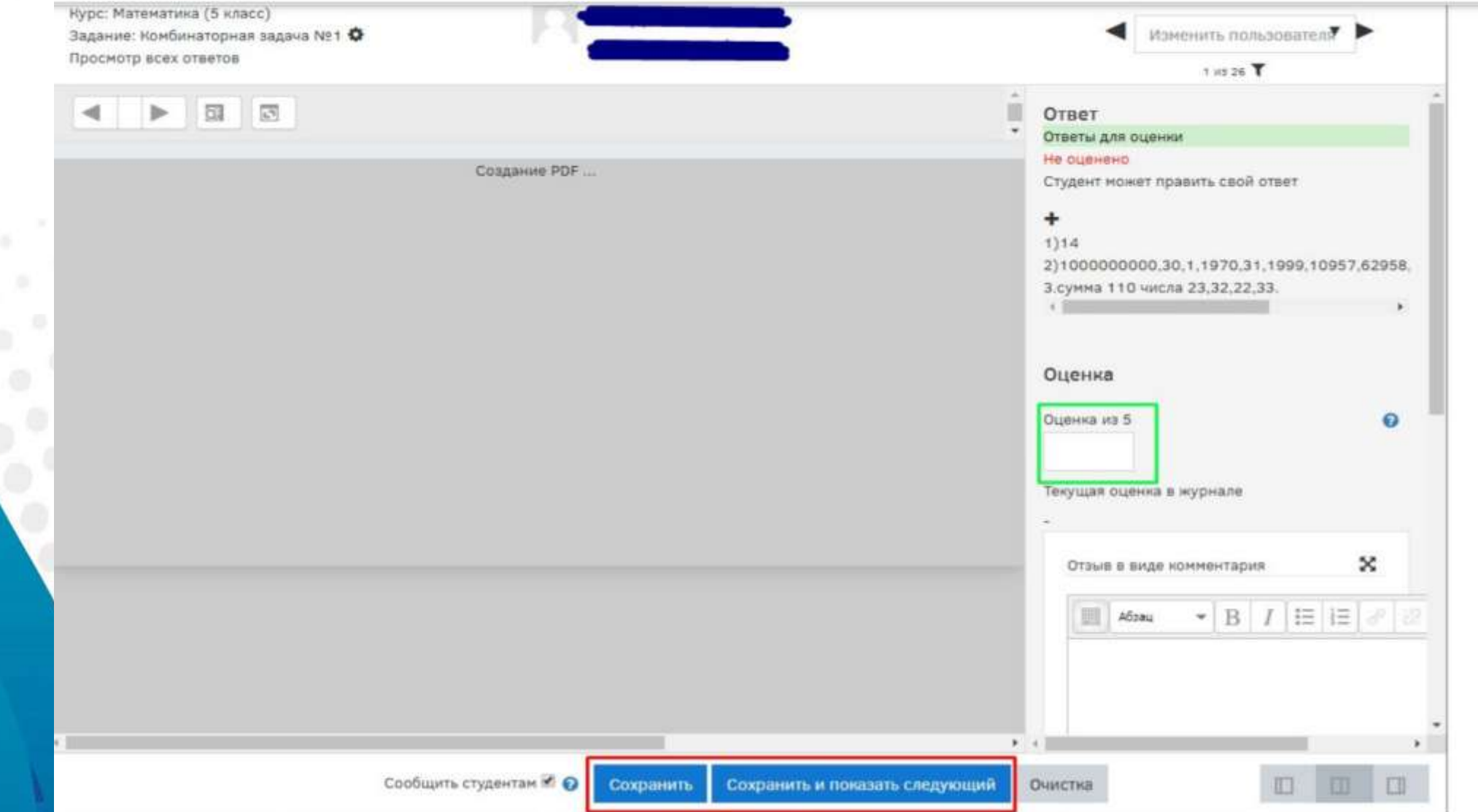

### Готовый отчет для заместителя директора по УВР

Журнал событий можно скачать, используя внизу страницы функцию "Скачать табличные данные как", выбрав при этом в выпадающем меню необходимых формат:

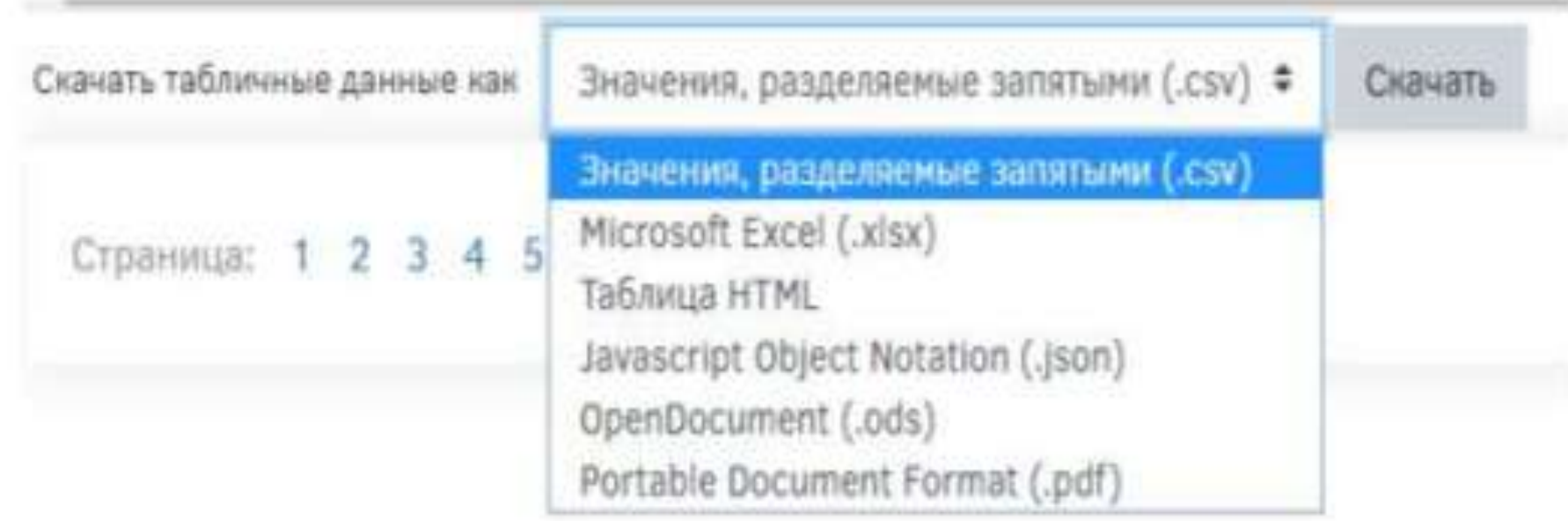

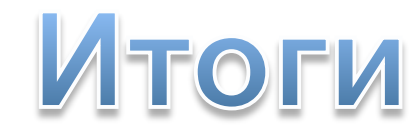

 $\sigma$  .  $\delta$  .

 $\sim$ 

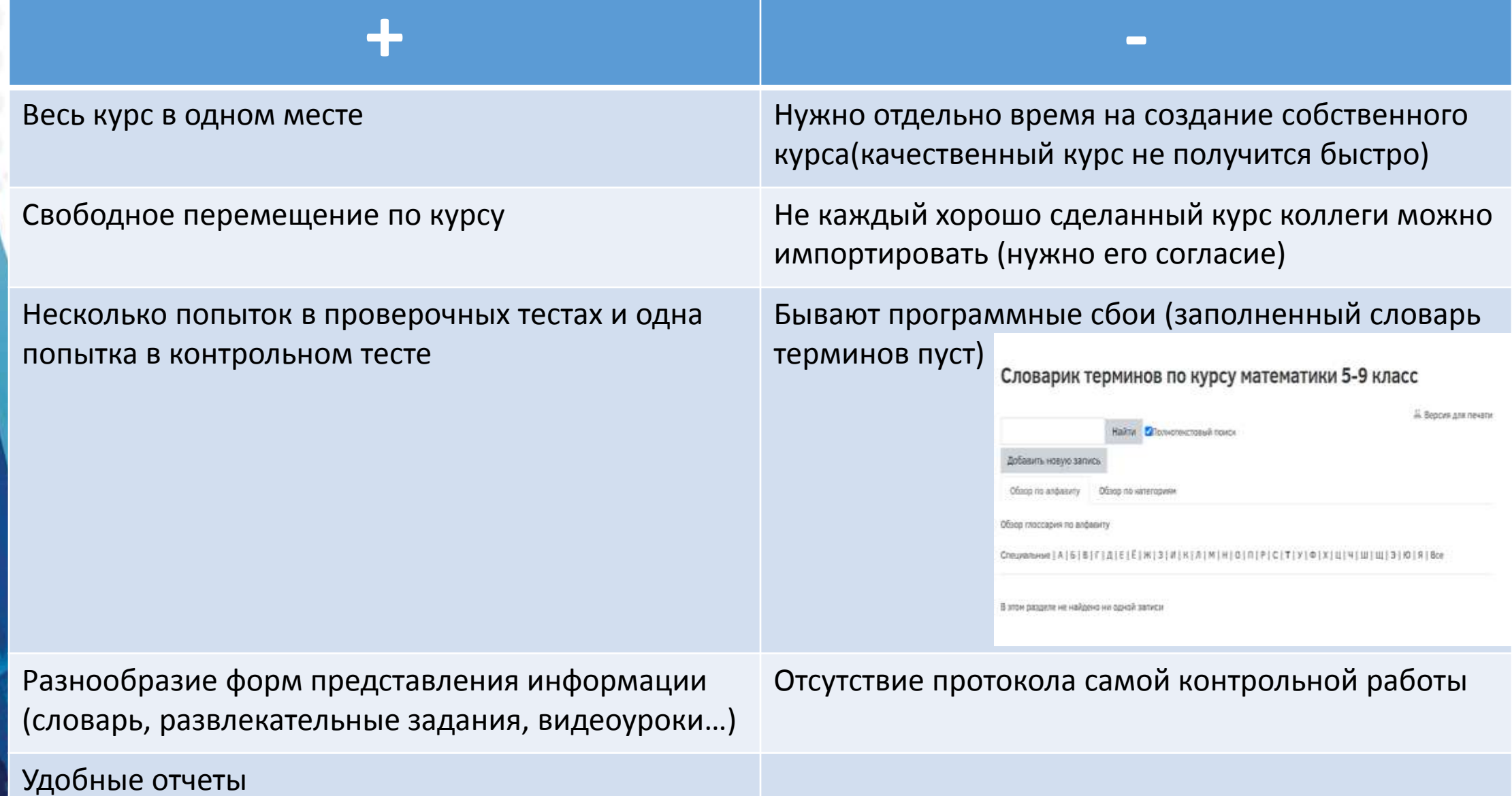